# **BAB V**

# **IMPLEMENTASI DAN PENGUJIAN SISTEM**

#### **5.1 HASIL IMPLEMENTASI SISTEM**

Hasil implementasi merupakan suatu hasil penerapan dari rancangan *Output*  dan rancangan *Input* yang menggambarkan form keluaran (*Output)* dan form masukan (*input*) yang akan dihasilkan oleh perangkat lunak, hasil implementasi untuk perancangan aplikasi persediaan barang pada Toko Van Trophy dapat dilihat pada hasil implementasi *Input* dan *Output* dibawah ini :

#### **5.1.1 Implementasi** *Input* **Program**

Implementasi ini, admin dapat menambah ataupun mengubah data pada database *website,* dapat berupa data master barang yang menjadi *Input* data barang, data master *Supplier* yang menjadi *Input* data *Supplier,* data penjualan barang, dan penambahan stok barang yang akan menjadi form setiap terjadi transaksi dan data *user* atau pengguna. Form-form nya antara lain :

## **5.1.1.1 Implementasi From** *Login User*

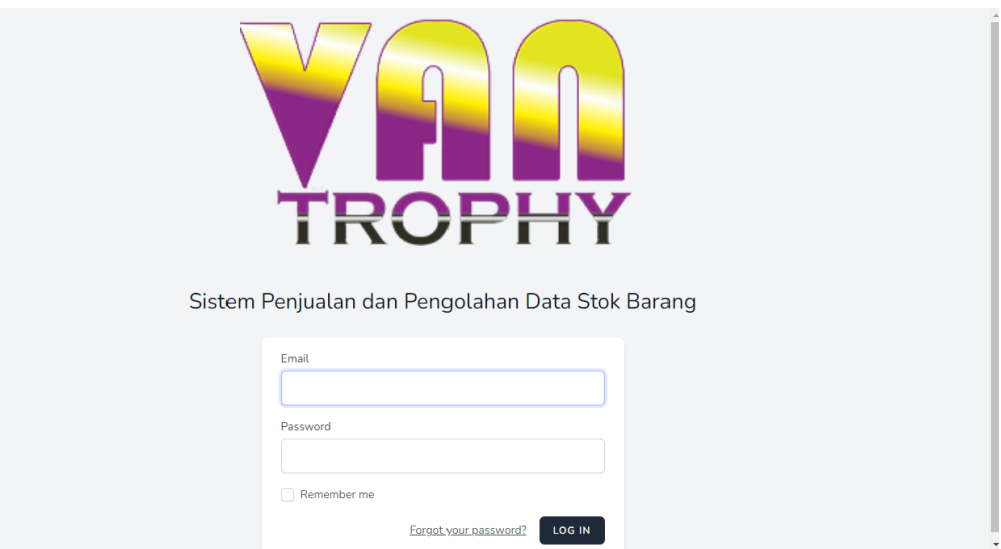

#### **Gambar 5.1 Implementasi Form** *Login User*

Pada Gambar 5.1 diatas menerangkan tentang form *Login.* Penulis melakukan implementasi dengan mengisikan data *Password* yang sesuai maka sistem akan memunculkan form halaman utama.

## **5.1.1.2 Implementasi Form Menu Tambah Barang**

Pada halaman ini, admin dapat melakukan penambahan data barang baru. Dengan menambahkan infromasi barang baru berupa nama barang, spesifikasi, kategori, jumlah, harga beli, harga jual, ukuran, berat, lokasi barang, foto barang. Admin dapat menambahkan data barang baru tersebut dan menyimpannya kedalam database *website.*

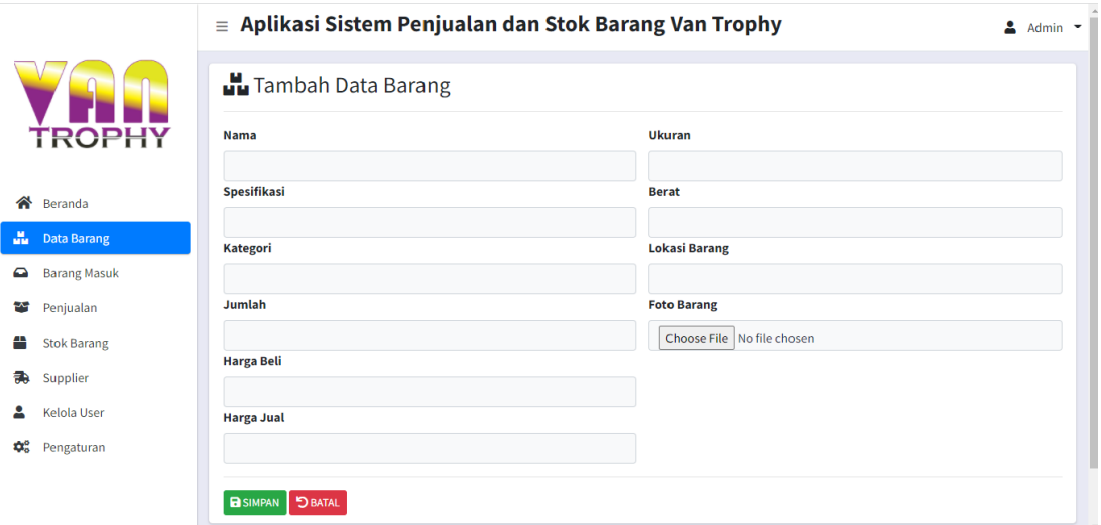

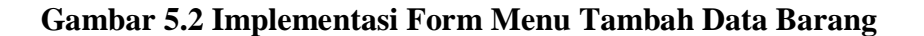

#### **5.1.1.3 Implementasi Form Menu Tambah Barang Masuk**

Pada halaman ini terdapat beberapa kolom kosong yang dapat di isi sesuai dengan data barang yang akan di tambahkan ke dalam persediaan atau stok barang, di antaranya terdapat jumlah yang dapat disesuaikan dengan jumlah barang yang baru saja di tambahkan ke dalam persediaan, nama barang, *supplier*  yang menyebabkan pemyuplai atau penyedia barang yang baru saja ditambahkan dan tanggal masuk dari barang yang diterima.

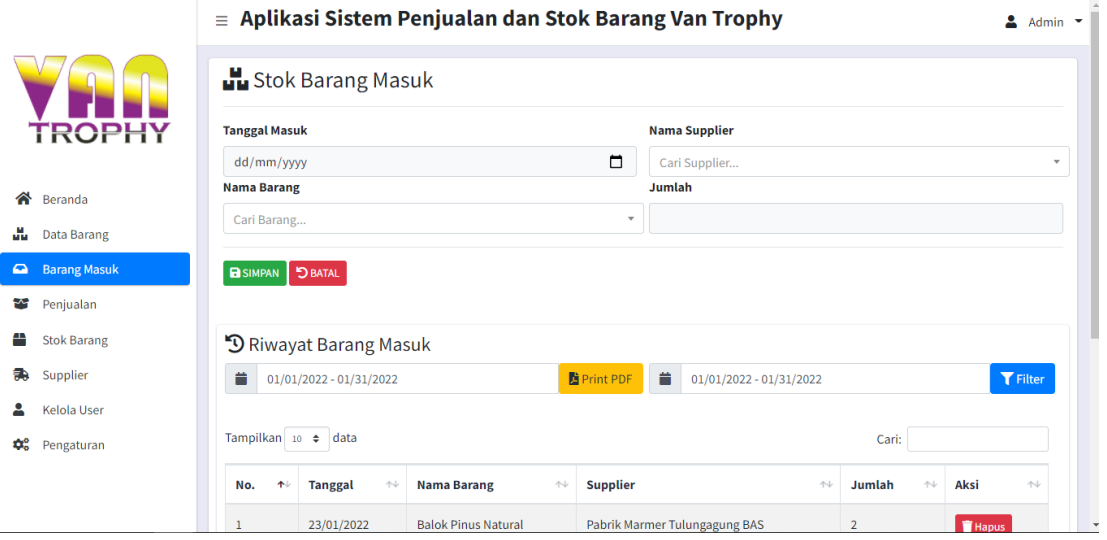

# **Gambar 5.3 Implementasi Form Menu Tambah Barang Masuk**

# **5.1.1.4 Implementasi Form Menu Penjualan.**

Pada halaman ini terdapat baris kosong yang dapat di isi dengan deskripsi dari barang yang terjual. Terdapat juga jumlah barang yang terjual dan keterangan opsional yang dapat diisi.

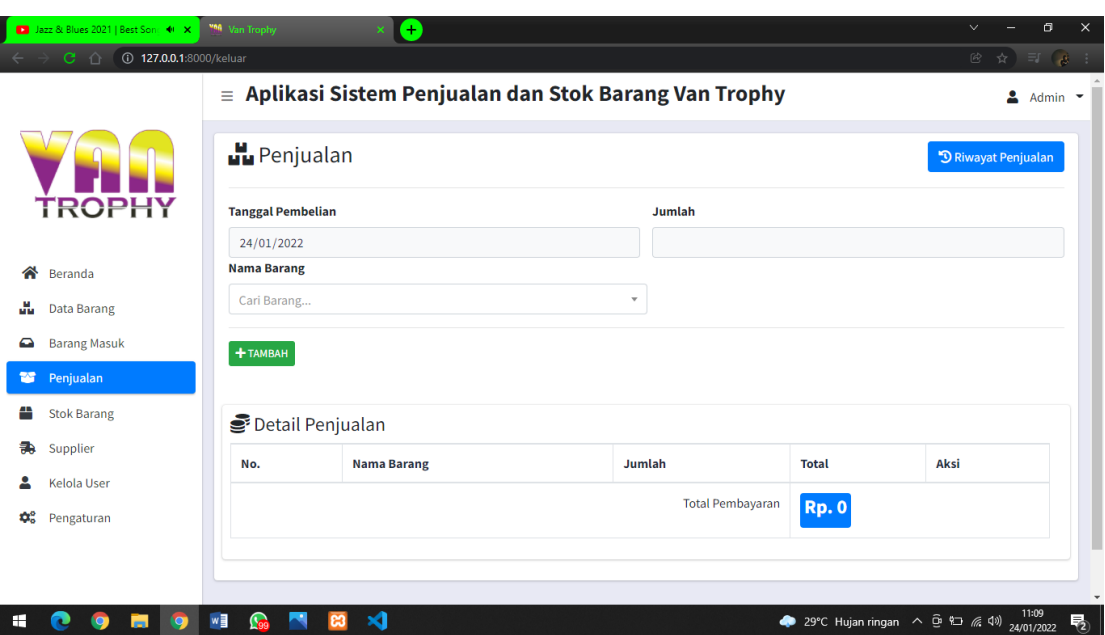

# **Gambar 5.4 Implementasi Form Menu Penjualan**

# **5.1.1.5 Implementasi Form Tambah** *Supplier*

Halaman tambah *supplier* dapat digunakan oleh administrator untuk menambahkan data *supplier* baru yang akan bekerja sama sebagai penyuplai persediaan barang toko, pada halam ini admin dapat meng*Input*kan informasi dari *supplier* yang akan ditambahkan berupa nama *supplier,* alamat, nomor telepon, kota, keterangan.

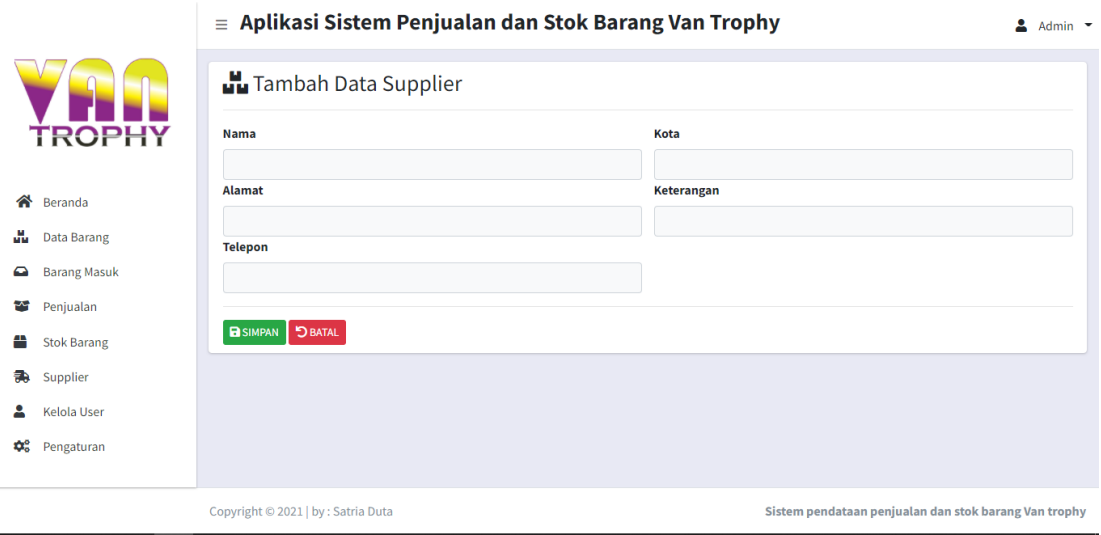

**Gambar 5.5 Implementasi Form Tambah** *Supplier*

# **5.1.1.6 Implementasi Form Ubah** *Password*

Pada form ubah *password*, sytem akan menampilkan form berisikan kolom kosong yang dapat digunakan oleh admin untuk mengubah *password*  lama dengan *password* baru yang akan digunakan pada saat admin melakukan *login* ke halaman *website.*

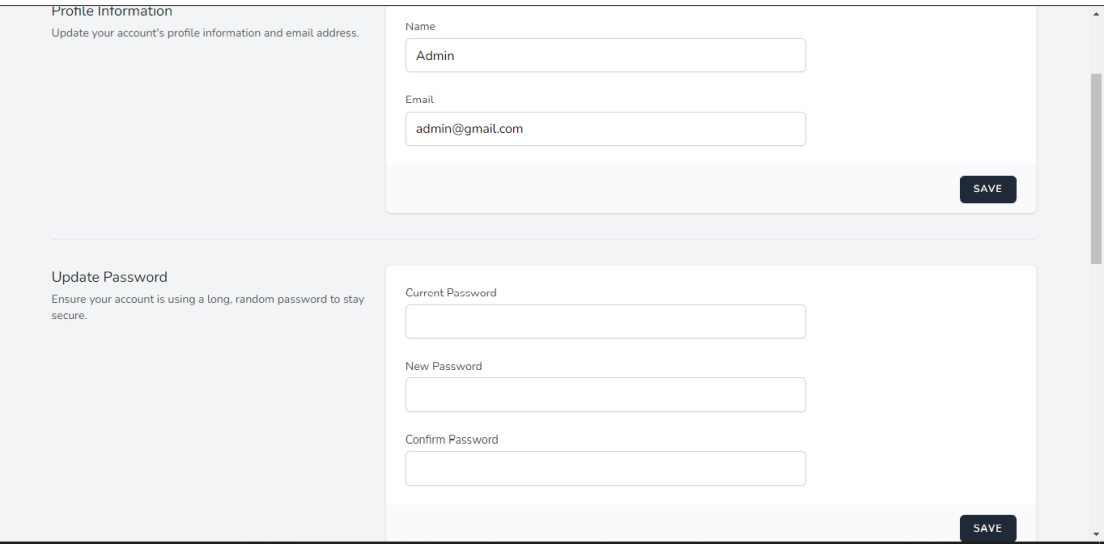

**Gambar 5.6 Implementasi Form Ubah** *Password*

## **5.1.1.7 Implementasi Form Tamabah** *User*

Halaman tambah *user* dapat digunakan oleh administrator untuk menambahkan *user* atau pengguna yang dapat mengakses *website* yang telah dirancang oleh peneliti, pada halaman ini administrator dapat menambahkan *user* dengan level akses sebagai administrator atau Karyawan.

|     |                     |                                           |                    |                      | $\equiv$ Aplikasi Sistem Penjualan dan Stok Barang Van Trophy |                       |                  |                            |                                                       | 으<br>Admin $\tau$     |  |
|-----|---------------------|-------------------------------------------|--------------------|----------------------|---------------------------------------------------------------|-----------------------|------------------|----------------------------|-------------------------------------------------------|-----------------------|--|
|     |                     |                                           | Daftar User        |                      |                                                               |                       |                  |                            |                                                       |                       |  |
|     | <b>TROPHY</b>       | + Tambah Data<br>Tampilkan 10 $\div$ data |                    |                      |                                                               |                       |                  |                            | Cari:                                                 |                       |  |
| ≪   | Beranda             | No.                                       | $\uparrow$<br>Nama | $\uparrow\downarrow$ | <b>Email</b>                                                  | $\uparrow \downarrow$ | <b>Hak Akses</b> | $\mathrel{\sim\downarrow}$ | Aksi                                                  | $\uparrow \downarrow$ |  |
| an. | Data Barang         |                                           |                    |                      |                                                               |                       |                  |                            |                                                       |                       |  |
| ≏   | <b>Barang Masuk</b> | 1                                         | Admin              |                      | admin@gmail.com                                               |                       | admin            |                            | Edit   Hapus                                          |                       |  |
| ₩   | Penjualan           | $\overline{2}$                            | agung              |                      | agung@gmail.com                                               |                       | karyawan         |                            | <b>Hapus</b><br>$\sqrt{\frac{2}{1}}$ Edit             |                       |  |
| ≞   | <b>Stok Barang</b>  | Menampilkan 1 ke 2 dari 2 data            |                    |                      |                                                               |                       |                  |                            | Sebelumnya                                            | Selanjutnya           |  |
| a.  | Supplier            |                                           |                    |                      |                                                               |                       |                  |                            |                                                       |                       |  |
| 2   | <b>Kelola User</b>  |                                           |                    |                      |                                                               |                       |                  |                            |                                                       |                       |  |
| ¢.  | Pengaturan          |                                           |                    |                      |                                                               |                       |                  |                            |                                                       |                       |  |
|     |                     |                                           |                    |                      |                                                               |                       |                  |                            |                                                       |                       |  |
|     |                     | Copyright © 2021   by: Satria Duta        |                    |                      |                                                               |                       |                  |                            | Sistem pendataan penjualan dan stok barang Van trophy |                       |  |

**Gambar 5.7 Implementasi Form Tambah** *User*

#### **5.1.1.8 Implementasi Form Ubah Data Barang**

Pada halaman ubah data barang, admin dapat melakukan perubahan informasi dari data barang yang dipilih, admin dapat mengubah infromasi data barang seperti nama, spesifikasi, kategori, jumlah, harga beli, harga jual, ukuran, berat, lokasi, foto barang.

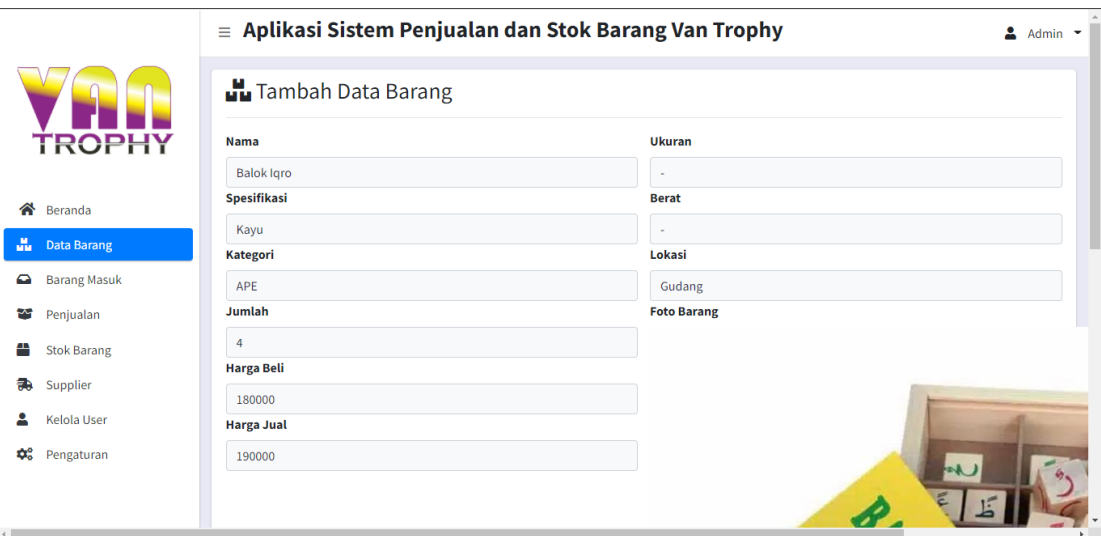

**Gambar 5.8 Implementasi Form Ubah Data Barang**

## **5.1.1.9 Implementasi Form Ubah Data** *Supplier*

Form ubah data *supplier* dapat digunakan oleh admin untuk mengubah data *supplier* yang telah ada, sebelum admin mengubah data *supplier*, admin perlu memilih terlebih dahulu data *supplier* yang akan diubah. Pada halaman ubah data *supplier,* admin dapat mengubah data berupa nama, alamat, telepon, kota, keterangan.

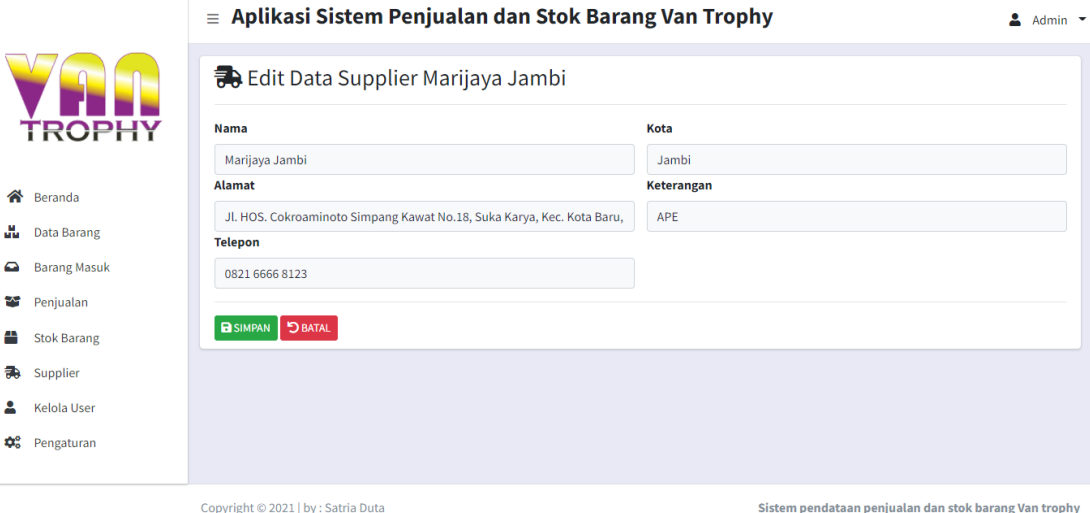

**Gambar 5.9 Implementasi Form Ubah Data** *Supplier*

#### **5.1.2 Impementasi** *Output* **Program**

Rancangan keluaran dimaksud untuk menentukan kebutuhan *Output* dari sistem baru. Rancangan keluaran yang akan dibuat telah dirancang dalam bentuk tabel laporan pada halaman *website.* Adapun bentuk hasil rancangan keluaran yang di rancang, yaitu :

#### **5.1.2.1 Implementasi Halaman Utama**

Halaman utama merupakan halaman awal yang akan ditampilkan pada saat *website* berhasil di akses. Pada halaman ini akan di tampilkan infromasi mengenai status ketersediaan barang dan total supplier.

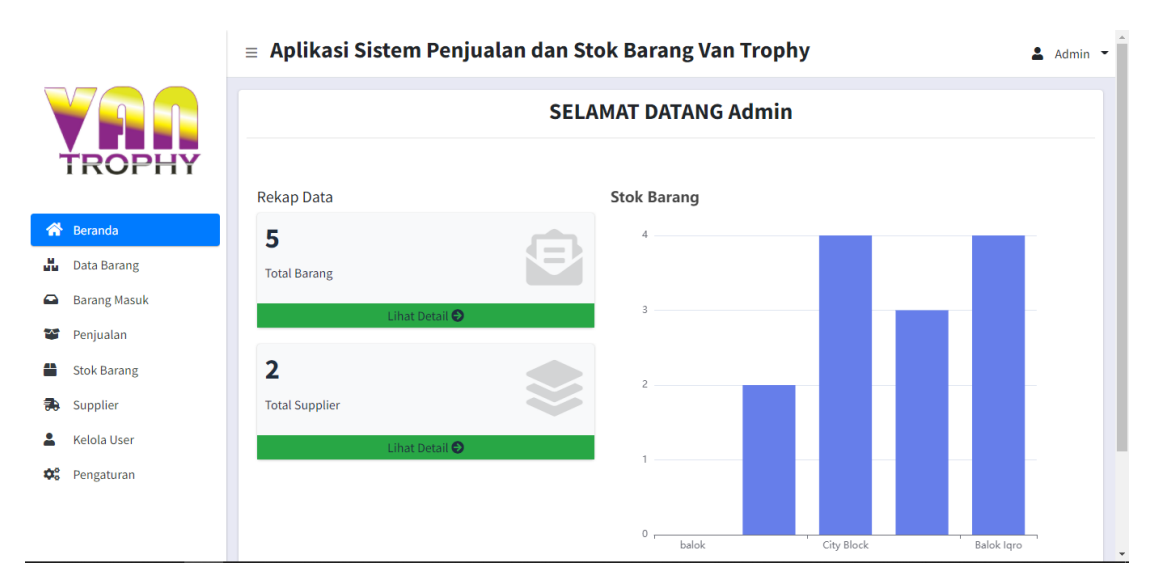

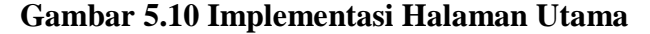

#### **5.1.2.2 Implementasi Halaman Informasi Data Barang**

Halaman data barang berisikan mengenai informasi dari data barang yang tersedia. Pada halaman ini ditampilkan tabel yang berisikan infromasi dari nama barang, stok barang, kategori, lokasi barang, foto barang.

|           |                                |                         |  | $\equiv$ Aplikasi Sistem Penjualan dan Stok Barang Van Trophy |                       |                    |                                                      |                    |                      |                     | $Andmin$ $\rightarrow$ |
|-----------|--------------------------------|-------------------------|--|---------------------------------------------------------------|-----------------------|--------------------|------------------------------------------------------|--------------------|----------------------|---------------------|------------------------|
|           |                                | <b>Hu</b> Daftar Barang |  |                                                               |                       |                    |                                                      |                    |                      |                     |                        |
|           | <b>TROPHY</b><br>+ Tambah Data |                         |  |                                                               |                       |                    |                                                      |                    |                      |                     |                        |
|           | Reranda                        |                         |  | Tampilkan 10 $\div$ data                                      |                       |                    |                                                      |                    | Cari:                |                     |                        |
|           | <b>WE</b> Data Barang          | No. $\uparrow$          |  | <b>Nama Barang</b><br>$\uparrow \downarrow$                   | Stok Barang $\forall$ | Kategori $\forall$ | <b>Lokasi Barang</b><br>$\mathrel{\wedge\downarrow}$ | <b>Foto Barang</b> | $\uparrow\downarrow$ | Aksi                | $\uparrow \downarrow$  |
| $\bullet$ | <b>Barang Masuk</b>            | $\mathbf{1}$            |  | <b>Balok Igro</b>                                             | 4                     | APE                | Gudang                                               |                    |                      | <b>Edit</b>   Hapus |                        |
| ₩         | Penjualan                      |                         |  |                                                               |                       |                    |                                                      |                    |                      |                     |                        |
| ≝         | <b>Stok Barang</b>             |                         |  |                                                               |                       |                    |                                                      |                    |                      |                     |                        |
| æ.        | Supplier                       |                         |  |                                                               |                       |                    |                                                      |                    |                      |                     |                        |
|           | <b>Kelola User</b>             | $\overline{2}$          |  | <b>Balok Berongga</b>                                         | 3                     | APE                | Gudang                                               |                    |                      | <b>Edit Hapus</b>   |                        |
| ≎°        | Pengaturan                     |                         |  |                                                               |                       |                    |                                                      |                    |                      |                     |                        |

**Gambar 5.11 Implementasi Halaman Data Barang**

# **5.1.2.3 Implementasi Halaman Data Barang Masuk**

Pada halaman ini admin dapat melihat informasi dari data barang yang baru saja ditambahkan kedalam persediaan barang, dalam tabel data barang masuk, terdapat informasi berupa tanggal, nama barang, supplier, jumlah.

| Supplier           | 首                 | 01/01/2022 - 01/31/2022                |                                            | 首<br>Print PDF<br>$01/01/2022 - 01/31/2022$ |                                      | <b>T</b> Filter               |  |  |  |  |  |
|--------------------|-------------------|----------------------------------------|--------------------------------------------|---------------------------------------------|--------------------------------------|-------------------------------|--|--|--|--|--|
| <b>Kelola User</b> |                   |                                        |                                            |                                             |                                      |                               |  |  |  |  |  |
| Pengaturan         |                   | Tampilkan 10 + data<br>Cari:           |                                            |                                             |                                      |                               |  |  |  |  |  |
|                    | No.<br>$\uparrow$ | $\uparrow\downarrow$<br><b>Tanggal</b> | <b>Nama Barang</b><br>$\uparrow\downarrow$ | <b>Supplier</b><br>$\uparrow\downarrow$     | Jumlah<br>$\mathrel{\sim\downarrow}$ | Aksi<br>$\uparrow \downarrow$ |  |  |  |  |  |
|                    | 1                 | 23/01/2022                             | <b>Balok Pinus Natural</b>                 | Pabrik Marmer Tulungagung BAS               | $\overline{2}$                       | <b>Hapus</b>                  |  |  |  |  |  |
|                    | $\overline{2}$    | 22/01/2022                             | <b>Balok Berongga</b>                      | Pabrik Marmer Tulungagung BAS               | 4                                    | <b>Hapus</b>                  |  |  |  |  |  |
|                    | 3                 | 22/01/2022                             | <b>City Block</b>                          | Pabrik Marmer Tulungagung BAS               | 6                                    | <b>Hapus</b>                  |  |  |  |  |  |
|                    | 4                 | 22/01/2022                             | <b>Balok Igro</b>                          | Pabrik Marmer Tulungagung BAS               | 6                                    | <b>Hapus</b>                  |  |  |  |  |  |
|                    |                   | Menampilkan 1 ke 4 dari 4 data         |                                            |                                             | Sebelumnya                           | Selanjutnya                   |  |  |  |  |  |

**Gambar 5.12 Implementasi Halaman Data Batang Masuk**

Halaman penjualan, pada halaman ini ditampilkan informasi dari tanggal, daftar barang, total transaksi, petugas.

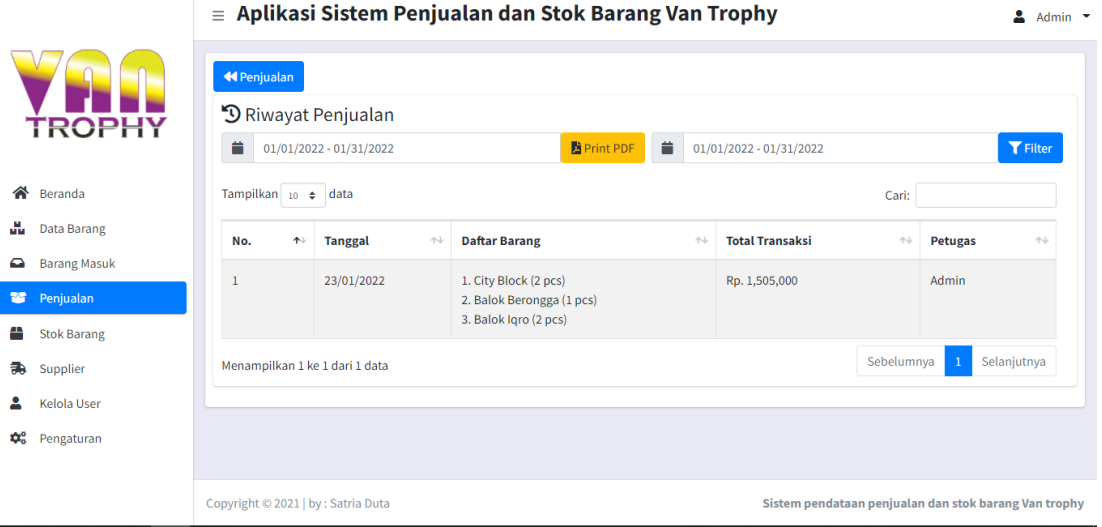

**Gambar 5.13 Implementasi Halaman Penjualan**

# **5.1.2.5 Implementasi Halaman Stok Barang**

Pada halaman ini terdapat informasi mengenai seluruh data barang yang

tersedia pada toko Van Trophy.

|                                           |                          | $\equiv$ Aplikasi Sistem Penjualan dan Stok Barang Van Trophy<br>으<br>Admin $\sqrt{*}$ |                                            |                                              |                                            |  |  |  |  |  |  |  |
|-------------------------------------------|--------------------------|----------------------------------------------------------------------------------------|--------------------------------------------|----------------------------------------------|--------------------------------------------|--|--|--|--|--|--|--|
|                                           | Daftar Stok Barang       |                                                                                        |                                            |                                              |                                            |  |  |  |  |  |  |  |
| <b>TROPHY</b>                             | <b>B</b> Print PDF       |                                                                                        |                                            |                                              |                                            |  |  |  |  |  |  |  |
| <mark>≪</mark><br>Beranda                 | Tampilkan 10 $\div$ data |                                                                                        |                                            |                                              | Cari:                                      |  |  |  |  |  |  |  |
| Ш<br><b>Data Barang</b>                   | 仆<br>No.                 | $\uparrow \downarrow$<br><b>Nama Barang</b>                                            | $\uparrow\downarrow$<br><b>Stok Barang</b> | <b>Lokasi Barang</b><br>$\uparrow\downarrow$ | <b>Aksi</b><br>$\uparrow \downarrow$       |  |  |  |  |  |  |  |
| <b>Barang Masuk</b><br>$\bullet$          | 1                        | balok                                                                                  |                                            | rak depan                                    | Edit   Hapus                               |  |  |  |  |  |  |  |
| ₩<br>Penjualan<br>m<br><b>Stok Barang</b> | $\overline{2}$           | <b>Balok Berongga</b>                                                                  | $\overline{3}$                             | Gudang                                       | <b>Hapus</b><br>$\blacktriangleright$ Edit |  |  |  |  |  |  |  |
| a<br>Supplier                             | $\overline{3}$           | <b>Balok Igro</b>                                                                      |                                            | Gudang                                       | <b>Hapus</b><br>$\blacktriangleright$ Edit |  |  |  |  |  |  |  |
| <b>Kelola User</b><br>¢.<br>Pengaturan    | $\overline{4}$           | <b>Balok Pinus Natural</b>                                                             | $\overline{2}$                             | Gudang                                       | $\blacktriangleright$ Edit<br><b>Hapus</b> |  |  |  |  |  |  |  |
|                                           | $\overline{5}$           | <b>City Block</b>                                                                      |                                            | Gudang                                       | <b>Edit</b>   Hapus                        |  |  |  |  |  |  |  |
|                                           |                          |                                                                                        |                                            |                                              |                                            |  |  |  |  |  |  |  |

**Gambar 5.14 Implementasi Halaman Stok Barang**

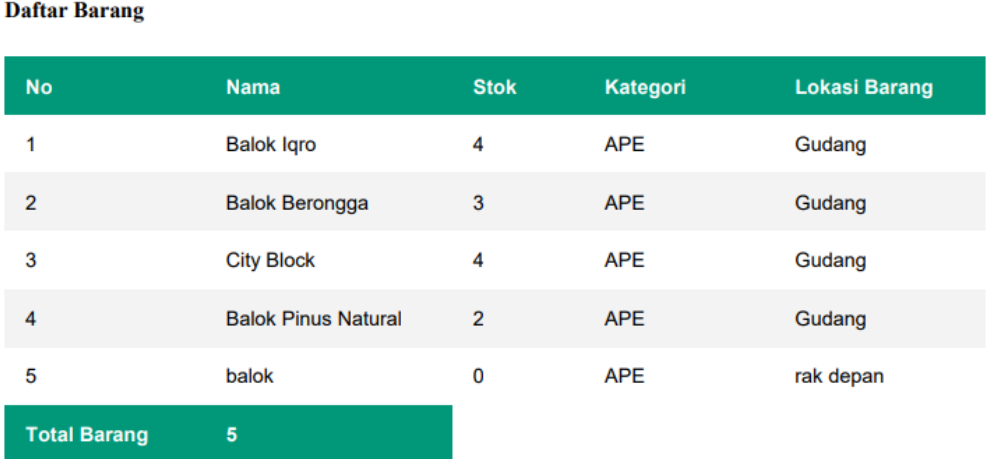

**Stok Barang Van Trophy** 

## **5.1.2.6 Implementasi Halaman Cetak Stok Barang**

# **Gambar 5.15 Implementasi Cetak Stok Barang**

## **5.1.2.7 Implementasi Halaman** *Supplier*

Halaman *supplier* menampilkan infromasi berupa data dari *supplier* yang telah bekerja sama dengan toko Van Trophy. Admin dapat melihat informasi dari *supplier* berupa nama, telepon, kota, alamat, keterangan.

|           |                                  |                |                                      | $\equiv$ Aplikasi Sistem Penjualan dan Stok Barang Van Trophy |                |                                                                     |                                                       | $\triangle$ Admin $\sim$ $\sim$ |  |  |  |  |
|-----------|----------------------------------|----------------|--------------------------------------|---------------------------------------------------------------|----------------|---------------------------------------------------------------------|-------------------------------------------------------|---------------------------------|--|--|--|--|
|           | <b>Daftar Supplier</b>           |                |                                      |                                                               |                |                                                                     |                                                       |                                 |  |  |  |  |
|           | <b>TROPHY</b>                    | + Tambah Data  |                                      |                                                               |                |                                                                     |                                                       |                                 |  |  |  |  |
| ≪         | Beranda                          |                | Tampilkan 10 $\div$ data             |                                                               |                |                                                                     | Cari:                                                 |                                 |  |  |  |  |
| ш         | <b>Data Barang</b>               | No. 1          | $\uparrow \downarrow$<br><b>Nama</b> | $\uparrow \downarrow$<br><b>Telepon</b>                       | Kota $\forall$ | $\mathcal{N}$<br>Alamat                                             | Keterangan <sup>+</sup>                               | Aksi<br>$\uparrow\downarrow$    |  |  |  |  |
| $\bullet$ | <b>Barang Masuk</b>              | 1              | Marijaya Jambi                       | 0821 6666 8123                                                | Jambi          | Jl. HOS. Cokroaminoto Simpang<br>Kawat No.18, Suka Karya, Kec. Kota | <b>APE</b>                                            | $Z$ Edit                        |  |  |  |  |
| ₩         | Penjualan                        |                |                                      |                                                               |                | Baru, Kota Jambi, Jambi 36127                                       |                                                       | <b>Hapus</b>                    |  |  |  |  |
|           | <b>Stok Barang</b>               | $\overline{2}$ | Pabrik Marmer<br>Tulungagung         | Gg. 4 No. 23, Blumbang, B<br>Blumbang, Campur Darat,          | Jawa<br>Timur  | Gg. 4 No. 23, Blumbang, B<br>Blumbang, Campur Darat,                | Piala                                                 | $\blacktriangleright$ Edit      |  |  |  |  |
| 争         | Supplier                         |                | <b>BAS</b>                           | Kabupaten Tulungagung, Jawa<br>Timur 66272, Indonesia.        |                | Kabupaten Tulungagung, Jawa<br>Timur 66272, Indonesia.              |                                                       | <b>Hapus</b>                    |  |  |  |  |
| ¢.        | <b>Kelola User</b><br>Pengaturan |                |                                      |                                                               |                |                                                                     | Sebelumnya                                            | Selanjutnya                     |  |  |  |  |
|           |                                  |                | Menampilkan 1 ke 2 dari 2 data       |                                                               |                |                                                                     |                                                       |                                 |  |  |  |  |
|           |                                  |                | Copyright © 2021   by : Satria Duta  |                                                               |                |                                                                     | Sistem pendataan penjualan dan stok barang Van trophy |                                 |  |  |  |  |
|           |                                  |                |                                      |                                                               |                |                                                                     |                                                       |                                 |  |  |  |  |

**Gambar 5.16 Implementasi Halaman** *Supplier*

# **5.1.2.8 Implementasi Kelola User**

Pada halaman ini terdapat informasi mengenai data pengguna yang dapat mengakses *website.* Admin dapat melihat informasi pengguna, dan dapat, mengubah data dari pengguna yang tersimpan didalam *database website.*

|    |                                |                                |   |                                     |                            | $\equiv$ Aplikasi Sistem Penjualan dan Stok Barang Van Trophy |                       |                  |                      |                                                       | 으<br>Admin $\tau$ |  |
|----|--------------------------------|--------------------------------|---|-------------------------------------|----------------------------|---------------------------------------------------------------|-----------------------|------------------|----------------------|-------------------------------------------------------|-------------------|--|
|    |                                | Daftar User                    |   |                                     |                            |                                                               |                       |                  |                      |                                                       |                   |  |
|    | <b>TROPHY</b><br>+ Tambah Data |                                |   |                                     |                            |                                                               |                       |                  |                      |                                                       |                   |  |
|    |                                | Tampilkan 10 $\div$ data       |   |                                     |                            |                                                               |                       |                  |                      | Cari:                                                 |                   |  |
| ≪  | Beranda                        | No.                            | 不 | Nama                                | $\mathrel{\sim\downarrow}$ | Email                                                         | $\uparrow \downarrow$ | <b>Hak Akses</b> | $\uparrow\downarrow$ | Aksi                                                  | $\mathcal{W}$     |  |
| м  | <b>Data Barang</b>             |                                |   |                                     |                            |                                                               |                       |                  |                      |                                                       |                   |  |
| ≏  | <b>Barang Masuk</b>            | $\mathbf{1}$                   |   | Admin                               |                            | admin@gmail.com                                               |                       | admin            |                      | <b>Hapus</b><br>$\blacktriangleright$ Edit            |                   |  |
| ₩  | Penjualan                      | $\overline{2}$                 |   | agung                               |                            | agung@gmail.com                                               |                       | karyawan         |                      | <b>Hapus</b><br>$Z$ Edit                              |                   |  |
| æ  | <b>Stok Barang</b>             | Menampilkan 1 ke 2 dari 2 data |   |                                     |                            |                                                               |                       |                  |                      | Sebelumnya                                            | Selanjutnya       |  |
| æ  | Supplier                       |                                |   |                                     |                            |                                                               |                       |                  |                      |                                                       |                   |  |
| А  | <b>Kelola User</b>             |                                |   |                                     |                            |                                                               |                       |                  |                      |                                                       |                   |  |
| ¢. | Pengaturan                     |                                |   |                                     |                            |                                                               |                       |                  |                      |                                                       |                   |  |
|    |                                |                                |   |                                     |                            |                                                               |                       |                  |                      |                                                       |                   |  |
|    |                                |                                |   | Copyright © 2021   by : Satria Duta |                            |                                                               |                       |                  |                      | Sistem pendataan penjualan dan stok barang Van trophy |                   |  |

**Gambar 5.17 Implementasi Kelola User**

# **5.2 PENGUJIAN SISTEM ATAU PERANGKAT LUNAK**

Pada tahap ini, penulis melakukan pengujian pada sistem yang telah

dibuat. Adapun pengujian yang dilakukan di catat di tabel 5.1 dibawah ini :

## **5.2.1 Tabel Pengujian Sistem Halaman** *Login User*

Tabel berikut menjelaskan uji coba yang dilakukan pada halaman

*Loginuser* dengan memasukkan *username* dan *password.*

| Modul<br>yang<br>diuji | Prosedur<br>pengujian                                                                                                    | <b>Input</b>                                         | Output yang<br>diharapkan                                                  | Hasil yang<br>didapat                                                     | Kesi<br>mpul<br>an |
|------------------------|----------------------------------------------------------------------------------------------------|------------------------------------------------------|----------------------------------------------------------------------------|---------------------------------------------------------------------------|--------------------|
| Login                  | Buka halam<br>$\blacksquare$<br>login<br>$- Input$<br>username<br>dan<br>password<br>yang benar                                             | Username,<br>password<br>Dan klik<br>tombol<br>login | User<br>dapat<br>ke<br>masuk<br>halaman<br>utama website                   | User<br>masuk ke<br>halaman<br>utama<br>website                           | Baik               |
| Login                  | Buka halam<br>÷.<br>login<br>$- Input$<br>username<br>dan<br>password<br>yang salah<br>Klik button<br>$\qquad \qquad \blacksquare$<br>Login | Username,<br>password<br>Dan klik<br>tombol<br>Login | Muncul pesan<br>peringatan<br>"username<br>atau <i>password</i><br>salah!" | Muncul<br>pesan<br>peringatan<br>"username<br>atau<br>password<br>salah!" | Baik               |

**Tabel 5.1 Pengujian Sistem Halaman** *Login*

# **5.2.2 Tabel Pengujian Sistem Halaman Tambah Data Barang**

Tabel berikut menjelaskan mengenai hasil uji coba pada saat administrator melakukan penambahan data barang dengan memasukkan nama, spesifikasi, kategori, jumlah, harga beli, harga jual, ukuran, berat, lokasi barang, foto barang.

| Modul<br>yang<br>diuji   | Prosedur<br>pengujian                                                                                                    | <b>Input</b>                                                                                                    | Output yang<br>diharapkan                                                   | Hasil yang<br>didapat                                                          | Kesi<br>mpul<br>an |
|--------------------------|----------------------------------------------------------------------------------------------------|----------------------------------------------------------------------------------------------------|-----------------------------------------------------------------------------|--------------------------------------------------------------------------------|--------------------|
| Tambah<br>data<br>barang | - Buka<br>halaman<br>data barang<br>Klik <i>button</i><br>$\overline{a}$<br>tambah data<br>- Input<br>informasi<br>dari<br>data<br>barang<br>dengan<br>dan<br>benar<br>lengkap<br>Klik button<br>simpan | Nama.<br>spesifikasi<br>, kategori,<br>jumlah,<br>harga beli,<br>harga jual,<br>ukuran.<br>berat.<br>lokasi<br>barang,<br>foto<br>barang | dapat<br>User<br>menambah<br>barang<br>data<br>baru kedalam<br>database     | Data<br>barang<br>baru<br>berhasil<br>diitambahk<br>an                         | Baik               |
| Tambah<br>data<br>barang | - Buka<br>halaman<br>data barang<br>Klik <i>button</i><br>$\blacksquare$<br>tambah data<br>- Kosongkan<br>informasi<br>data<br>dari<br>barang<br>Klik <i>button</i><br>$\blacksquare$<br>simpan         | Inforamasi<br>data<br>barang<br>yang tidak<br>lengkap                                                                                    | Muncul pesan<br>peringatan<br>"tidak<br>boleh<br>ada baris yang<br>kosong!" | Muncul<br>pesan<br>peringatan<br>"tidak<br>boleh ada<br>baris yang<br>kosong!" | Baik               |

**Tabel 5.2 Pengujian Sistem Halaman Tambah Data Barang**

## **5.2.3 Tabel Penguji Sistem Halaman Tambah Data Barang Masuk**

Tabel berikut menjelaskan mengenai hasil uji coba pada saat

administrator melakukan penambahan data barang masuk dengan memasukkan

tanggal masuk, nama barang, nama supplier, jumlah.

**Tabel 5.3 Pengujian Sistem Halaman Tambah Data Barang Masuk**

| Modul<br>yang<br>diuji | Prosedur<br>pengujian            | Input   | <i>Output</i> yang<br>diharapkan | Hasil yang<br>didapat | Kesi<br>mpul<br>an |
|------------------------|----------------------------------|---------|----------------------------------|-----------------------|--------------------|
| Tambah                 | Buka<br>$\overline{\phantom{0}}$ | Tanggal | User<br>dapat                    | Data                  | Baik               |
| data                   | halaman                          | masuk.  | menambah                         | barang                |                    |
| barang                 | data barang                      | nama    | data<br>barang                   | baru                  |                    |
| masuk                  | masuk                            | barang, | kedalam<br>baru                  | berhasil              |                    |
|                        | - <i>Input</i>                   | nama    | database                         | diitambahk            |                    |
|                        | informasi                        |         |                                  | an                    |                    |

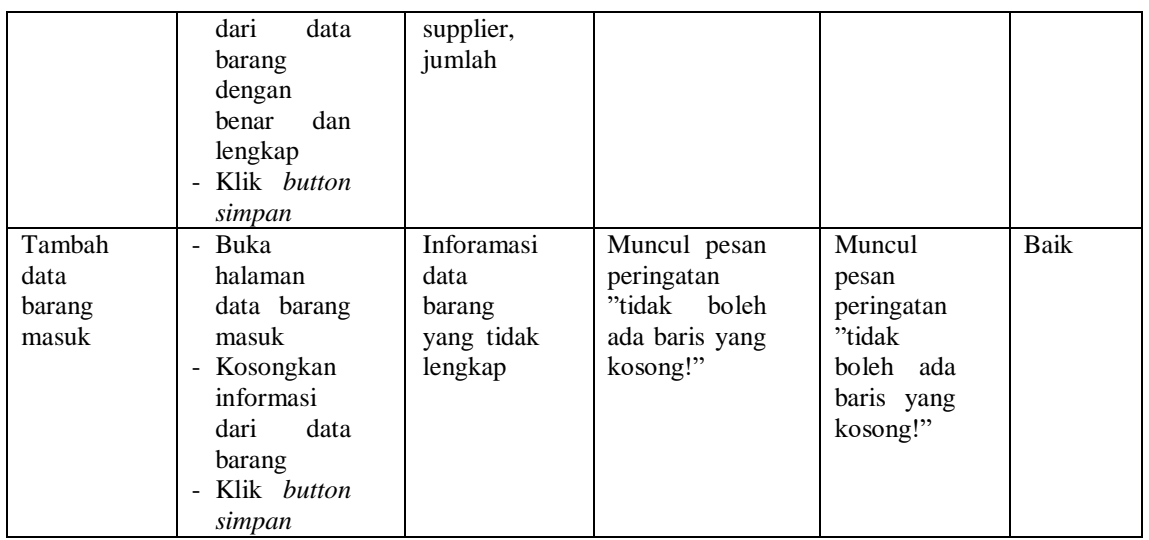

# **5.2.4 Tabel Pengujian Sistem Halaman Penjualan**

Tabel berikut menjelaskan mengenai hasil uji coba pada saat

administrator melakukan penambahan data penjualan dengan memasukkan

tanggal pembelian, nama barang, jumlah

| Modul<br>yang<br>diuji          | Prosedur<br>pengujian                                                                                                    | Input                                                    | <i>Output</i> yang<br>diharapkan                                                | Hasil yang<br>didapat                                       | Kesi<br>mpul<br>an |
|---------------------------------|----------------------------------------------------------------------------------------------------|----------------------------------------------------------|---------------------------------------------------------------------------------|-------------------------------------------------------------|--------------------|
| Tambah<br>data<br>penjuala<br>n | Buka<br>$\blacksquare$<br>halaman<br>penjualan<br>Input<br>$\overline{\phantom{a}}$<br>informasi<br>dari<br>data<br>barang<br>dengan<br>benar<br>dan<br>lengkap<br>Klik button<br>Tambah | Tanggal<br>٠<br>pembelian<br>nama.<br>barang,<br>jumlah, | User<br>dapat<br>menambah<br>data<br>barang<br>penjualan<br>kedalam<br>database | Data<br>barang<br>penjualan<br>berhasil<br>diitambahk<br>an | Baik               |
| Tambah                          | Buka<br>$\blacksquare$                                                                                                    | Inforamasi                                               | Muncul pesan                                                                    | Muncul                                                      | Baik               |
| data                            | halaman                                                                                                    | data                                                     | peringatan                                                                      | pesan                                                       |                    |
| penjuala                        | penjualan                                                                                                    | barang                                                   | "tidak<br>boleh                                                                 | peringatan                                                  |                    |
| n                               | Kosongkan<br>$\overline{\phantom{m}}$                                                                                                    | yang tidak                                               | ada baris yang                                                                  | "tidak                                                      |                    |
|                                 | informasi                                                                                                    | lengkap                                                  | kosong!"                                                                        | boleh ada                                                   |                    |

**Tabel 5.4 Pengujian Sistem Halaman Penjualan**

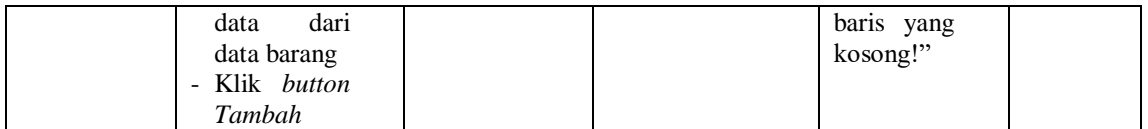

## **5.2.5 Tabel Pengujian Sistem Halaman Tambah Data** *Supplier*

Tabel berikut menjelaskan mengenai hasil uji coba pada saat administrator melakukan penambahan data *supplier* baru dengan memasukkan nama, alamat, telepon, kota, keterangan.

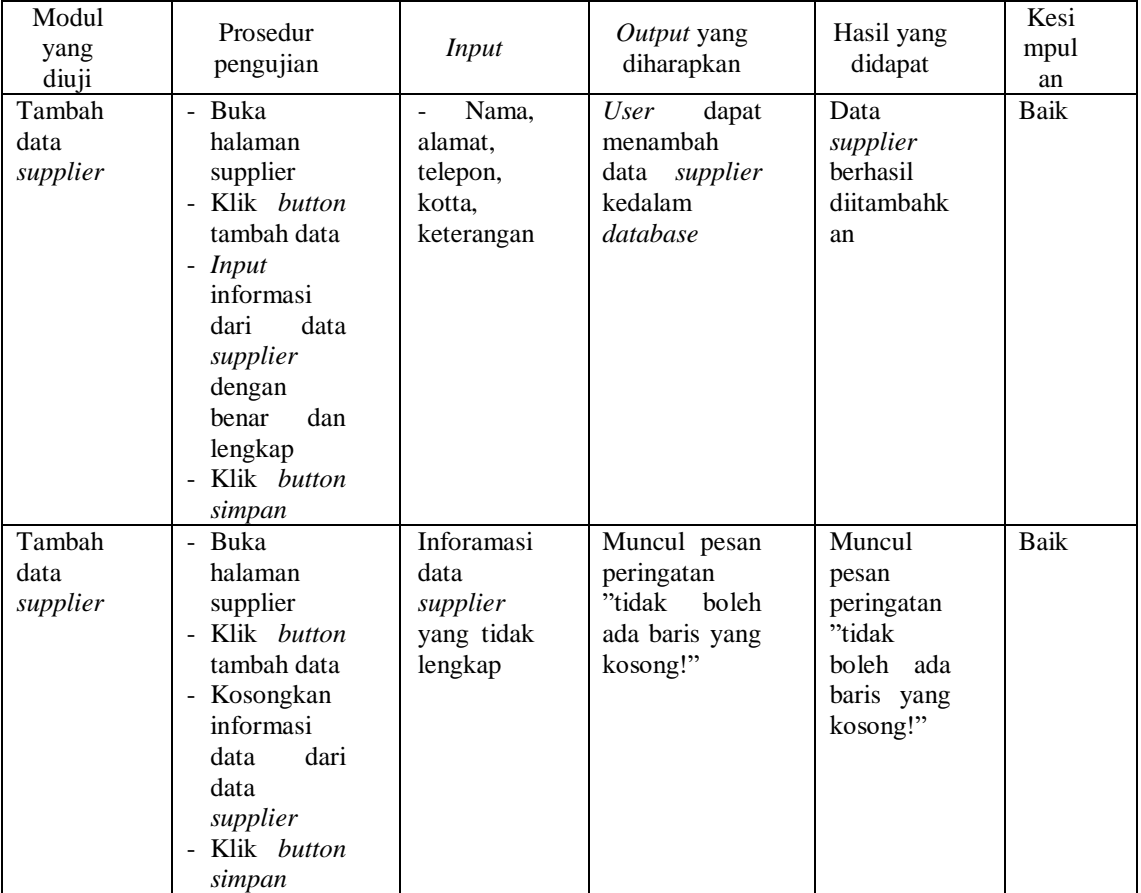

# **Tabel 5.5 Pengujian Sistem Halaman Tambah Data** *Supplier*

Tabel berikut menjelaskan mengenai hasil uji coba pada saat administrator melakukan penambahan data *user* baru dengan memasukkan nama, email, password, hak akses.

| Modul<br>yang<br>diuji     | Prosedur<br>pengujian                                                                                                    | <b>Input</b>                                     | Output yang<br>diharapkan                                                 | Hasil yang<br>didapat                                                          | Kesi<br>mpul<br>an |
|----------------------------|----------------------------------------------------------------------------------------------------|--------------------------------------------------|---------------------------------------------------------------------------|--------------------------------------------------------------------------------|--------------------|
| Tambah<br>data user        | - Buka<br>halaman<br>kelola <i>user</i><br>- Klik <i>button</i><br>tambah data<br>- Input<br>informasi<br>dari<br>data<br>user dengan<br>dan<br>benar<br>lengkap<br>Klik <i>button</i><br>$\omega$<br>simpan | Nama,<br>email,<br>password,<br>hak akses        | dapat<br><i>User</i><br>menambah<br>data<br>user<br>kedalam<br>database   | Data user<br>berhasil<br>diitambahk<br>an                                      | Baik               |
| Tambah<br>data <i>user</i> | - Buka<br>halaman<br>user<br>- Klik button<br>tambah data<br>- Kosongkan<br>informasi<br>dari<br>data<br>data <i>user</i><br>Klik <i>button</i><br>$\blacksquare$<br>simpan                                  | Inforamasi<br>data user<br>yang tidak<br>lengkap | Muncul pesan<br>peringatan<br>"tidak boleh"<br>ada baris yang<br>kosong!" | Muncul<br>pesan<br>peringatan<br>"tidak<br>boleh ada<br>baris yang<br>kosong!" | Baik               |

**Tabel 5.6 Pengujian Sistem Halaman Tambah Data** *User*

## **5.2.7 Tabel Pengujian Sistem Halaman Ubah Data** *User*

Tabel berikut menjelaskan mengenai hasil uji coba pada saat administrator melakukan perubahan pada data *user* dengan mengubah nama, email, password, hak akses.

| Modul<br>yang<br>diuji | Prosedur<br>pengujian                                                                                                    | <b>Input</b>                                     | Output yang<br>diharapkan                                                   | Hasil yang<br>didapat                                                          | Kesi<br>mpul<br>an |
|------------------------|----------------------------------------------------------------------------------------------------|--------------------------------------------------|-----------------------------------------------------------------------------|--------------------------------------------------------------------------------|--------------------|
| Ubah<br>data user      | - Buka<br>halaman<br>kelola user<br>- Klik button<br>edit<br>pada<br>salah<br>satu<br>data<br>- Input<br>informasi<br>data<br>dari<br>user dengan<br>dan<br>benar<br>lengkap<br>- Klik button<br>simpan | Nama,<br>email,<br>password,<br>hak akses        | <i>User</i><br>dapat<br>mengubah<br>data<br>user<br>kedalam<br>database     | Data user<br>berhasil<br>diubah                                                | Baik               |
| Ubah<br>data user      | - Buka<br>halaman<br>user<br>- Klik button<br>edit<br>pada<br>salah<br>satu<br>data<br>- Kosongkan<br>informasi<br>dari<br>data<br>data user<br>- Klik button<br>simpan                                 | Inforamasi<br>data user<br>yang tidak<br>lengkap | Muncul pesan<br>peringatan<br>"tidak<br>boleh<br>ada baris yang<br>kosong!" | Muncul<br>pesan<br>peringatan<br>"tidak<br>boleh ada<br>baris yang<br>kosong!" | <b>Baik</b>        |

**Tabel 5.7 Pengujian Sistem Halaman Ubah Data** *User*

# **5.2.8 Tabel Pengujian Sistem Halaman Ubah Data Barang**

Tabel berikut menjelaskan mengenai hasil uji coba pada saat administrator melakukan perubahan pada data barang dengan mengubah nama, spesifikasi, kategori, jumlah, harga beli, harga jual, ukuran, berat, lokasi, foto barang.

| Modul<br>yang<br>diuji | Prosedur<br>pengujian                                                                                                    | <b>Input</b>                                                                                                    | Output yang<br>diharapkan                                                   | Hasil yang<br>didapat                                                          | Kesi<br>mpul<br>an |
|------------------------|----------------------------------------------------------------------------------------------------|----------------------------------------------------------------------------------------------------|-----------------------------------------------------------------------------|--------------------------------------------------------------------------------|--------------------|
| Ubah<br>data<br>barang | - Buka<br>halaman<br>data barang<br>- Klik button<br>edit<br>pada<br>salah<br>satu<br>data<br>- Input<br>informasi<br>dari<br>data<br>barang<br>dengan<br>dan<br>benar<br>lengkap<br>- Klik button<br>update | Nama,<br>spesifikasi<br>, kategori,<br>jumlah,<br>harga beli,<br>harga jual,<br>ukuran,<br>berat.<br>lokasi,<br>foto<br>barang | dapat<br>User<br>mengubah<br>data<br>barang<br>kedalam<br>database          | Data<br>barang<br>berhasil<br>diubah                                           | Baik               |
| Ubah<br>data<br>barang | - Buka<br>halaman<br>data barang<br>- Klik button<br>edit<br>pada<br>salah<br>satu<br>data<br>- Kosongkan<br>informasi<br>dari<br>data<br>data barang<br>- Klik button<br>update                             | Inforamasi<br>data<br>barang<br>yang tidak<br>lengkap                                                                          | Muncul pesan<br>peringatan<br>"tidak<br>boleh<br>ada baris yang<br>kosong!" | Muncul<br>pesan<br>peringatan<br>"tidak<br>boleh ada<br>baris yang<br>kosong!" | Baik               |

**Tabel 5.8 Pengujian Sistem Halaman Ubah Data Barang**

# **5.2.9 Tabel Pengujian Sistem Halaman Ubah Data** *Supplier*

Tabel berikut menjelaskan mengenai hasil uji coba pada saat administrator melakukan perubahan pada data *supplier* dengan mengubah nama, alamat, telepon, kota, keterangan.

| Modul<br>yang<br>diuji   | Prosedur<br>pengujian         | Input                             | <i>Output</i> yang<br>diharapkan              | Hasil yang<br>didapat                  | Kesi<br>mpul<br>an |
|--------------------------|-------------------------------|-----------------------------------|-----------------------------------------------|----------------------------------------|--------------------|
| Ubah<br>data<br>supplier | - Buka<br>halaman<br>supplier | Nama,<br>-<br>alamat,<br>telepon, | User<br>dapat<br>mengubah<br>supplier<br>data | Data<br>supplier<br>berhasil<br>diubah | Baik               |

**Tabel 5.9 Pengujian Sistem Halaman Ubah Data** *Supplier*

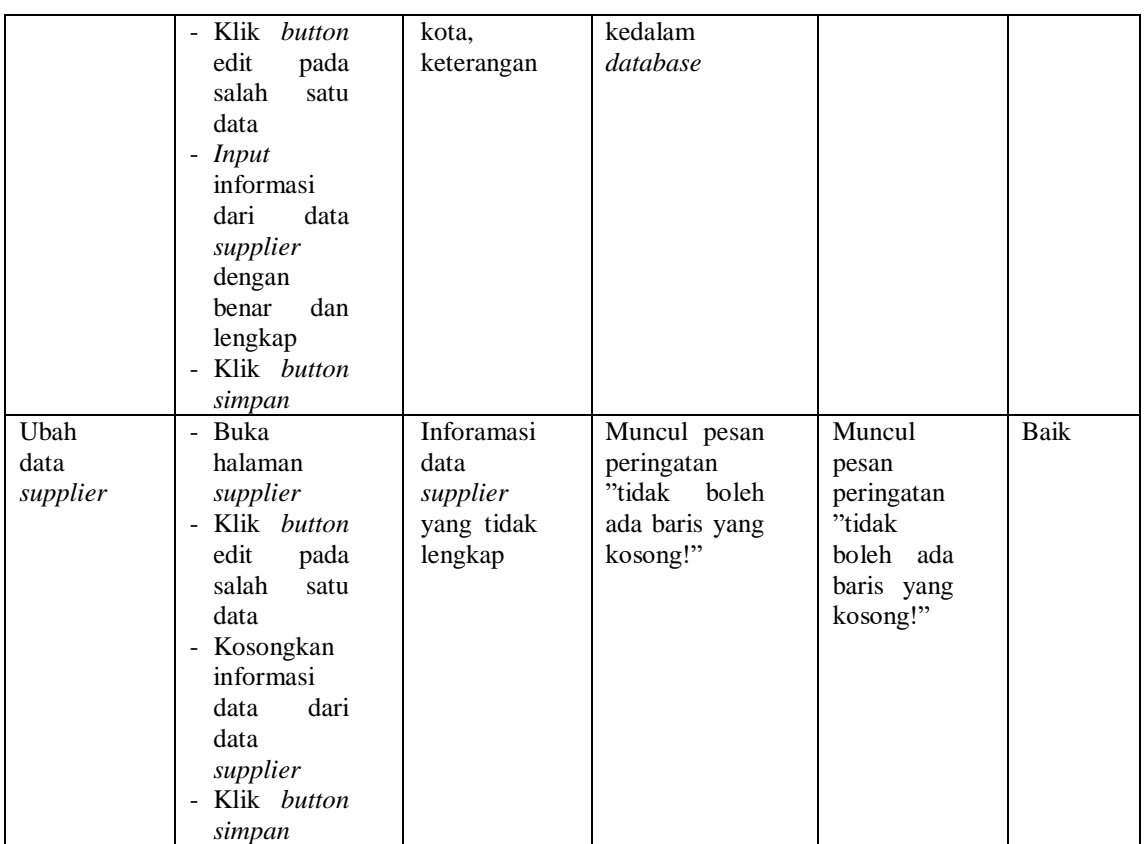

# **5.3 ANALISIS HASIL YANG DICAPAI OLEH SISTEM**

#### **5.3.1 Kelebihan Dari Program**

Setelah melakukan pengujian terhadapap program maka dapat

disimpulkan beberapa kelebihan dari program yang telah di rancang, antara

lain :

- 1. Program ini mengintregasikan masing-masing data dengan baik, sehingga memungkinkan dilakukannya proses pengelolahan data baik berupa *Inputan,* peng-updatean secara efektif dan efisien pada persediaan barang
- 2. Mempercepat proses pembuatan laporan stok barang dan dapat dilakukan kapan saja saat dibutuhkan.
- 3. Mempercepat dalam melakukan pencarian data baik berupa data barang, data *supplier*, data transaksi pembelian atau penambahan stok barang dan data transaksi penjualan.
- 4. Sistem dapat menampilkan data stok persediaan barang yang quantity nya sudah habis.
- 5. Pengaksesan data yang lebih cepat untuk memberikan sebuah inforamasi, memungkinkan kecepatan pengambilan keputusan secara lebih tepat dan akurat.

## **5.3.2 Kekurangan Dari Program**

Adapun kekurangan program yang didapat setelah dilakukan pengujian, antara lain :

- 1. Program hanya dapat diterapkan dalam bidang pengolahan data persediaan barang dan dibutuhkan pengembangan secara lebih spesifik lagi.
- 2. Program belum mampu menampilkan status penjualan barang secara kredit atau tempo.
- 3. Program belum mampu melakukan return barang pada transaksi pembelian barang.
- 4. Program tidak dapat menampilkan harga dari setiap produk atau barang yang tersedia.

## **5.3.3 Kesimpulan Penggunaan Perangkat Lunak**

Dari kelebihan dan kekurangan yang dibahas sebelumnya, berikut kesimpulan penggunaan perangkat lunak yang diuraikan sebagai berikut :

- 1. Program aplikasi yang dibuat dapat membantu menghasilkan sistem Aplikasi Pendataan penjualan dan Stok Barang Pada Van Trophy.
- 2. Program aplikasi yang dibuat dapat meningkatkan efektifitas dan efesiensi kerja semua pihak yang terlibat dalam Pendataan Penjualan dan Stok Barang pada Van Trophy.
- 3. Program aplikasi yang dibuat dapat memberikan informasi yang secara cepat, tepat dan akurat guna menunjang pengambilan keputusan dalam proses bisnis Van Trophy.